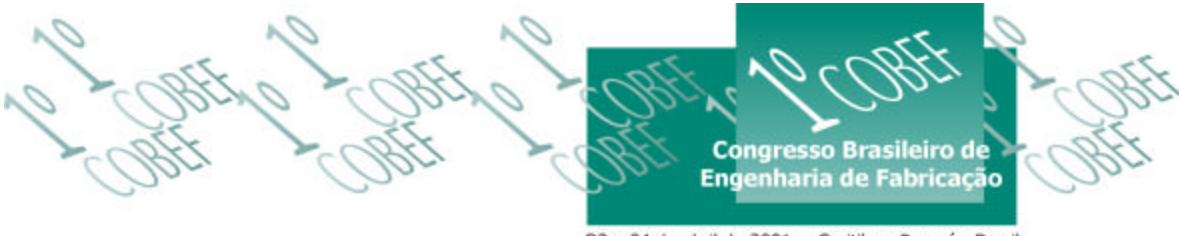

O2 a 04 de abril de 2001 « Curitiba - Paraná - Brasil

## **SISTEMA ESPECIALISTA PARA O FORJAMENTO A QUENTE DE PRECISÃO**

### **Ângelo Caporalli Filho**

Universidade Estadual "Júlio de Mesquita Filho", UNESP, Departamento de Materiais e Tecnologia. caporali@feg.unesp.br **–** Guaratinguetá, SP, Brasil **Sérgio Tonini Button** Universidade Estadual de Campinas, UNICAMP, Departamento de Materiais, Faculdade de Engenharia Mecânica. sergio1@fem.unicamp.br – Campinas, SP, Brasil

*Resumo. A necessidade de se aplicar técnicas de produção mais refinadas para garantir a qualidade dos produtos forjados e para reduzir o tempo necessário para as diversas etapas do planejamento do processo faz com que se deva substituir os procedimentos atuais, que são praticamente todos baseados na experiência de projetistas e processistas. Com o advento da inteligência artificial no final dos anos 70, vários sistemas CAD/CAM/CAPP tornaram-se disponíveis para a indústria nos meados dos anos 80. O desenvolvimento de sistemas especialistas para o forjamento a quente deve-se aos importantes avanços verificados nesse processo que influíram na modificação da geometria das ferramentas e na qualidade dimensional e geométrica dos forjados, que se aproximam das obtidas por usinagem de desbaste. Essas modificações têm como conseqüência a redução do peso inicial do forjado, do custo associado à matéria prima e das operações posteriores de acabamento por usinagem. Assim, no final da década de 80 desenvolveram-se diversos processos de forjamento a quente de precisão denominados comumente de "near-net shape", que no seu planejamento exigem que a dependência atual do conhecimento, da criatividade, da intuição e da experiência industrial dos projetistas seja substituída por um conjunto de operações automáticas e semi-automáticas que reduzam o tempo de planejamento do processo.*

*Palavras-chave: Forjamento de precisão, Forjamento de engrenagens, Sistemas especialistas.*

# **1. INTRODUÇÃO**

Forjamento é o processo de fabricação no qual um tarugo de metal é deformado dentro das mais variadas formas geométricas e com grandes deformações plásticas. Este processo de fabricação está dividido em três grandes grupos - forjamento a frio, quente e morno. Essa classificação é dependente da temperatura na qual as operações de forjamento ocorrem (Yang 1993). Os processos de forjamento a quente e forjamento morno distinguem-se pela faixa de temperatura na qual são realizados, isto é, faixas nas quais ocorrem os mecanismos de recuperação e recristalização (Fujikawa, 1995).

Já o processo de forjamento a frio caracteriza-se pelo fato de ocorrer abaixo da temperatura de recristalização, industrialmente, à temperatura ambiente. Além disso, o processo de forjamento a frio possibilita a obtenção de produtos do tipo "net shape" ou "nearnet-shape", além de outras vantagens como, propriedades mecânicas melhoradas, superfície final com baixa rugosidade, tolerância dimensional mais fechadas e ainda economia de matéria-prima, já que para uma dada peça, o peso inicial do tarugo para esse processo de conformação é bem menor quando comparado a outros processos de conformação, por exemplo o forjamento a quente (Altan, 1990),(Kudo, 1990), (Song, 1999),(Kim, 1995), (Kim, 1999). Assim, o processo de forjamento a frio é uma tecnologia promissora para as empresas que buscam redução dos custos de manufatura.

O termo "expert systems" (sistemas especialistas) e "artificial intelligence (AI) (inteligência artificial), são resultados de pesquisas realizadas nos anos 60 e 70, com o propósito de criar máquinas capazes de decidir. Apesar da tecnologia nunca ter sido suficientemente avançada para realizar esse propósito, os termos são de uso popular e, sistemas como os de inferência e os que envolvem ciência cognitiva são atualmente alternativas realísticas (King. 1993), (Abersek, 1996).

Sistemas Especialistas (SE), são formas de inteligência artificial que permitem que os conhecimentos de especialistas possam ser concentrados ou agrupados e acessados inteligentemente. Posteriormente, aplicado com sucesso em diversas áreas como a financeira, a química e a médica, tem-se recentemente visto um aumento no número de sistemas especialistas introduzidos no cenário da indústria da manufatura (King B. 1993).

Muitos SE em operação, aproximadamente 80%, são desenvolvidos para computadores pessoais e elaborados a partir de softwares comerciais. Destaca-se também a existência de SEs em utilização sem domínio conhecido. Os SEs podem ser escritos em uma linguagem de Inteligência Artificial "IA", tal como PROLOG ou LISP (King 1993), (Glyn 1995). Um SE tem três componentes básicos, que são: a base de conhecimento ("knowledge base"), o mecanismo de inferência ("inference engine") e a interface com o usuário ("user interface") (King 1993), (Glyn 1995).

As pesquisas objetivando a utilização de computadores no planejamento e projeto de ferramentas para processos de forjamento tiveram início com os pesquisadores, Niebel e Barker et al. nos anos 60. O sistema de Niebel, recupera um processo estruturado ("skeletal") de base de dados da tecnologia de grupo pela combinação de perfis múltiplos do produto (Yang, 1993). Barker relatou em seu trabalho que o tempo necessário para o projeto básico e o projeto detalhado para ferramentas de conformação metálica, foram reduzidos de um período de semanas para algumas horas com a utilização de recursos gráficos computacionais.

## **2. ESTRUTURA UTILIZADA NO DESENVOLVIMENTO DO SISTEMA ESPECIALISTA PROPOSTO**

Este trabalho dá continuidade a um outro trabalho que apresentava as características consideradas importantes para um sistema especialista voltado para o forjamento a quente (Caporalli et al., 1998), escolhido devido a sua importância industrial e pelo fato de não haver sistemas especialistas desenvolvidos especificamente para esse processo.

Devido às atividades envolvidas na elaboração de um projeto de forjamento (dimensionamento do forjado, dimensionamento do tarugo, cálculo de esforços, dimensionamento de matrizes), optou-se pela utilização de um sistema especialista semiautomático, no qual o usuário é responsável pela definição de uma série de informações relacionadas com o forjado e processo de forjamento.

O sistema especialista foi desenvolvido utilizando-se dois programas computacionais de uso comercial: o primeiro um software de CAD, o Solid Edge e o segundo um software para criação da interface com o usuário, o Visual Basic.

**Solid Edge:** O Solid Edge é um programa de CAD, de utilização extremamente fácil já que apresenta um manual de operação dentro de seu "help", o que facilita o aprendizado. Permite a geração de sólidos possibilitando assim a visualização tridimensional do componente modelado, além de permitir que a partir desse sólido, o desenho de projeto seja gerado rapidamente. Tais características são úteis para o desenvolvimento do SE, pois o Solid Edge permite a parametrização do desenho de forma que qualquer alteração do sólido original será automaticamente atualizado. É importante destacar que o Solid Edge tem em seu "help" a opção "Programming with Solid Edge" que apresenta algumas rotinas de sua programação pelo Visual Basic, facilitando a elaboração de novas rotinas para a otimização do processo de um novo forjado.

**Visual Basic:** O Visual Basic é uma linguagem bastante versátil e de fácil manipulação, sendo o meio mais rápido e fácil de criar aplicações para o sistema operacional Windows. As aplicações que a linguagem permite criar diferenciam-se pela qualidade gráfica da interface com o usuário. A interface consiste basicamente de objetos aos quais associam-se propriedades, tais como títulos, nomes, cores, tamanho da janela, disponibilidade de acesso, disponibilidade de visualização etc. Depois de criada a disposição gráfica dos vários objetos (caixas de diálogo, botões de comando, caixas de texto etc.) escreve-se o código que dá ação à interface conforme os eventos ocorram. Com o Visual Basic é possível criar aplicações que possibilitam ligações dinâmicas com vários outros aplicativos do sistema Windows.

### **3. APRESENTAÇÃO DO SISTEMA ESPECIALISTA DESENVOLVIDO**

A seqüência das etapas necessárias à obtenção da peça forjada, que deve ser cumprida pelo sistema especialista é apresentada a seguir.

### Seqüência para obtenção do forjado a partir do usinado

- $\checkmark$  Reconhecimento do perfil, segundo famílias existentes;
- $\checkmark$  Entrada das dimensões segundo o desenho do produto usinado;
- $\checkmark$  Detalhes inerentes ao processo: sobremetal, ângulos de saída, espelho e raios;
- $\checkmark$  Atualização da geometria;
- $\checkmark$  Cálculos de volumes e esforços.

Ao iniciar-se o desenvolvimento de um novo processo deve-se estar com o desenho desse produto em mãos, pois a partir dele é que defini-se a obtenção do forjado, neste estudo representado por engrenagens automotivas obtidas pelo forjamento a quente de precisão.

Os esboços dos perfis das engrenagens são divididos inicialmente em quatro geometrias principais:

- o primeiro para engrenagens caracterizadas por apresentarem diâmetros escalonados, este grupo recebe no nome de "Escalonada";
- o segundo para engrenagens que apresentam o "Cubo" saliente em apenas um dos lados, recebendo este grupo o nome de "Cubo Mono-Lateral";
- o terceiro para um perfil em que existe "Cubo" em ambos os lados da peça este grupo de peças recebe o nome de "Cubo Bi-Lateral";
- e um quarto grupo em que a engrenagem é "Paralela" sem escalonamento de diâmetros.

A partir do desenho do produto usinado o projetista seleciona uma das famílias apresentadas nos grupos acima e mostradas na Fig. 1 (a), o que deverá ser feito por simples semelhança geométrica. Feita essa seleção, por exemplo, clicando-se sobre o botão intitulado "Cubo Bi-Lateral", acessa-se outra janela denominada "Dimensões – Cubo Bi-Lateral", como mostrada na Fig. 1 (b).

Nesta fase, os campos deverão ser preenchidos com as dimensões reais segundo o desenho do produto usinado. Para este dimensionamento buscou-se utilizar uma cotagem comum, observando-se as dimensões principais utilizadas por empresas do ramo de fabricação de peças desse gênero, o que não deve ser tomado como padrão pois cada empresa faz essa cotagem da maneira que melhor lhe convém.

Após a entrada desses dados deve-se fazer uma verificação dos valores assumidos, segundo critérios de projeto previamente adotados, para a definição de sobremetal, ângulos de saída, raios de canto e de filete. Isso se faz clicando-se sobre o botão intitulado "Critérios" localizado no canto inferior esquerdo do formato mostrado na Fig. 1 (b).

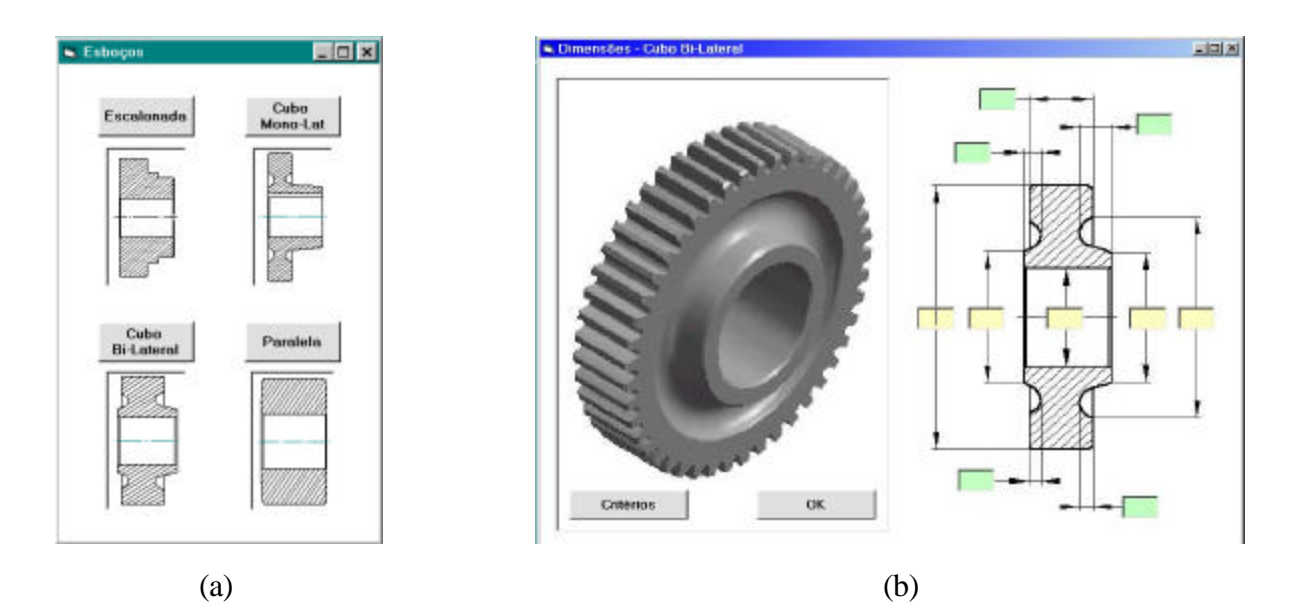

Figura 1 – (a) Janela "Esboços", (b) Janela "Cubo Bi-Lateral".

Com o acesso à janela "Menu de Valores", Fig. 2 (a), serão verificados os valores para Opção 1 "Sobremetal", Opção 2 "Ângulos de saída", Opção 3 "Raios" e Opção 4 "Espelho", Para proceder a verificação deve-se clicar sobre o botão intitulado "Valor Adotado", com acesso à janela apresentada na Fig. 2 (b) a seguir.

O sobremetal pode ser alterado caso necessário, dando como resposta o comando intitulado "Sim", que abrirá outra janela na qual o sobremetal adotado poderá ser alterado. A Fig. 2 (c) apresenta a janela para entrada de dados para os ângulos de saída. Já a Fig. 2 (d) apresenta a janela vinculada à Opção 3 "Raios" no "Menu de Valores", Nessa janela aparecem três opções para os raios, a Opção 1 é "default", ou seja, não alterar o raio geral. Entretanto, o valor do raio pode ser alterado, o que fará com que o raio geral seja alterado de acordo com uma tabela que apresenta esses raios em função do sobremetal adotado. Pode-se também alterar os raios individualmente, pelo acesso à janela mostrada na Fig. 3.

Ainda nessa fase, pode-se definir o espelho central da peça forjada, mantendo-se o valor calculado segundo os critérios adotados para projeto do forjado (Fig. 2 (e)) ou então, alterando-o pelo acesso à janela mostrada na Fig. 2 (f).

Após a verificação de todos os itens do "Menu de Valores", inicia-se a atualização do sólido forjado. Para promover essa atualização utiliza-se o software "Solid Edge" que pode

ser acessado clicando-se a tecla "OK" localizada no canto inferior direito da Fig. tridimensional da engrenagem da janela mostrada na Fig. 1 (b).

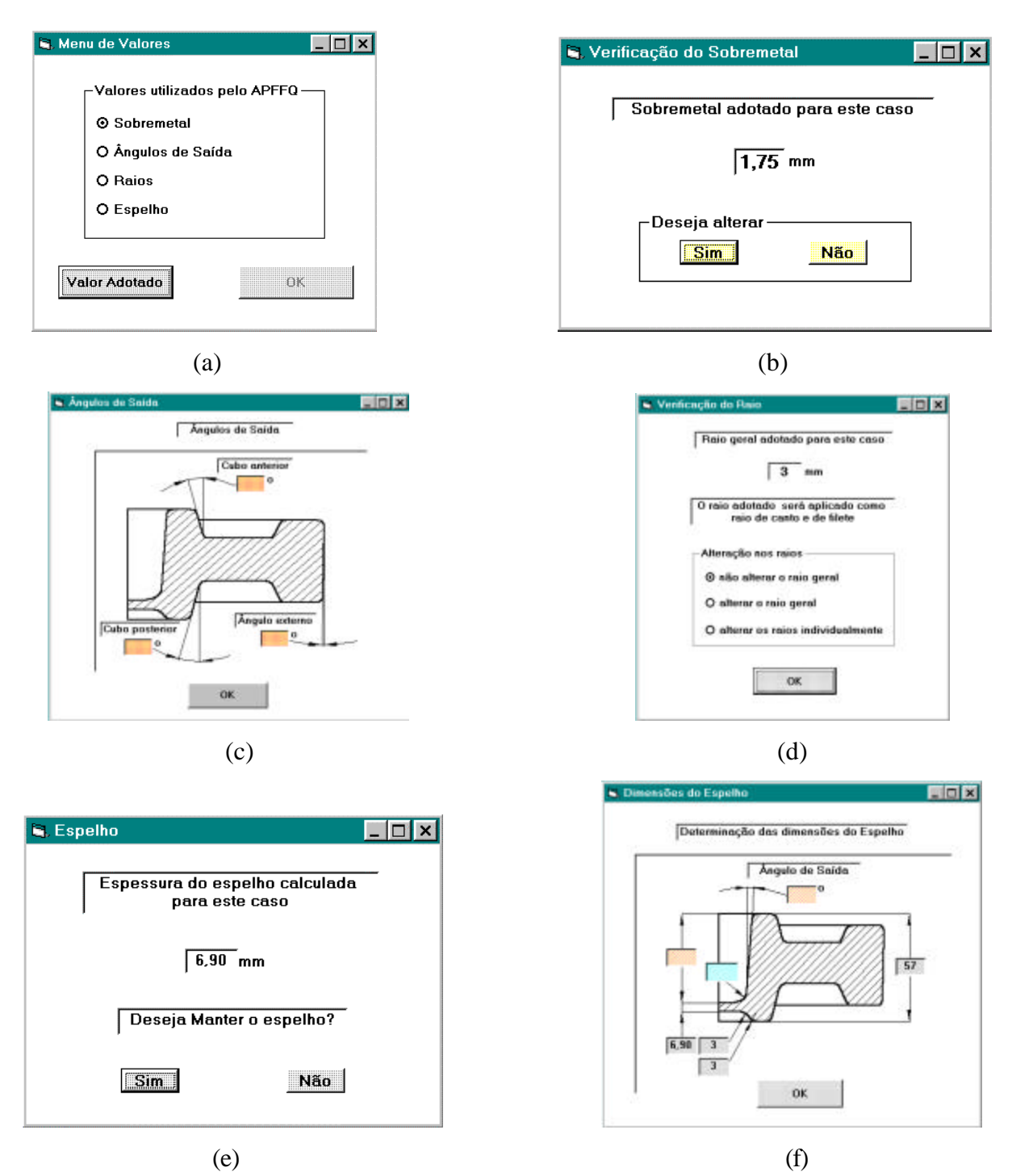

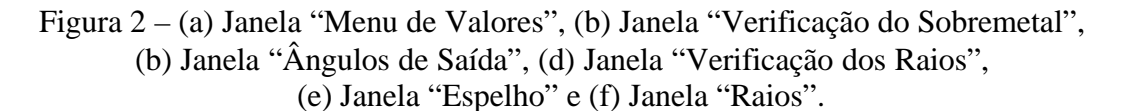

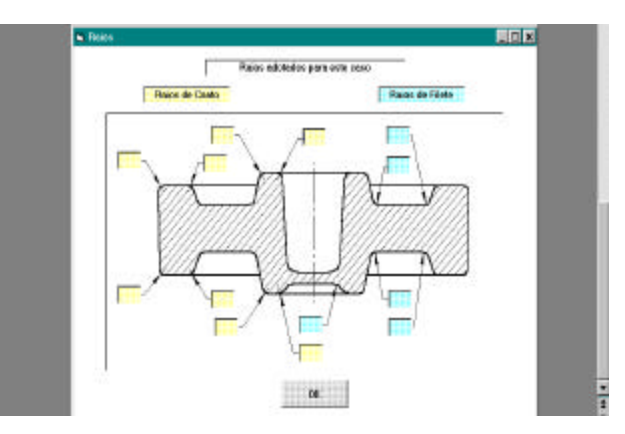

Figura 3 – Janela "Raios" que possibilita alterar-se os raios individualmente.

Simultaneamente à abertura da área gráfica do SolidEdge, é apresentada uma outra janela intitulada "APFFQ" (relativa à Automação do Projeto de Ferramentas para o Forjamento a Quente), que apresenta todos os comandos de controle e atualizações da geometria primitiva conforme as dimensões assumidas a partir do desenho do produto usinado (Fig. 4). Assim, quando esses comandos são acessados ocorrem as alterações na geometria da peça usinada, gerando o sólido dimensionado para o forjado, conforme os critérios e valores anteriormente definidos.

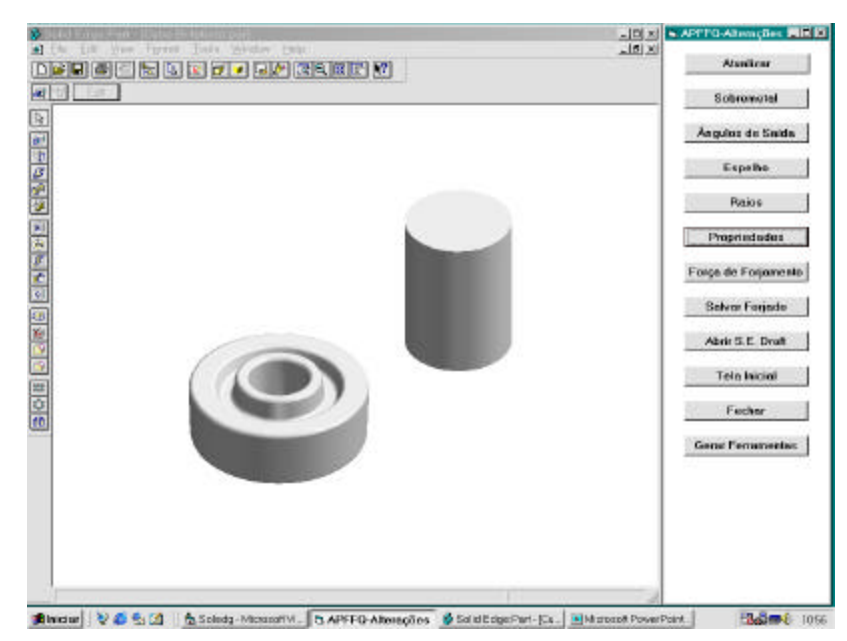

Figura 4 – Tela de interface com o usuário, contendo a janela do "Solid Edge Part (Cubo Bi-Lateral.Par) e a seqüência de comandos da janela APFFQ.

A partir dos comandos mostrados à direita da Fig. 4 é possível realizar todas as alterações do sólido.

Após a atualização das dimensões, obtém-se o sólido do forjado, com o qual será efetuado o cálculo do volume e da massa que serão utilizados para definição da bitola e do comprimento de corte do tarugo inicial para forjamento.

Essas informações são obtidas clicando-se sobre o botão intitulado "Propriedades", neste momento a janela intitulada "Bitolas" é apresentada, mostrando também, o volume e massa do forjado a partir da execução de uma rotina que realiza um cálculo prévio da bitola e comprimento do tarugo que são apresentados. Caso seja necessário pode-se padronizar a

bitola inicial de acordo com os materiais disponíveis na empresa. Todo esse procedimento está disponível na janela apresentada na Fig. 5.

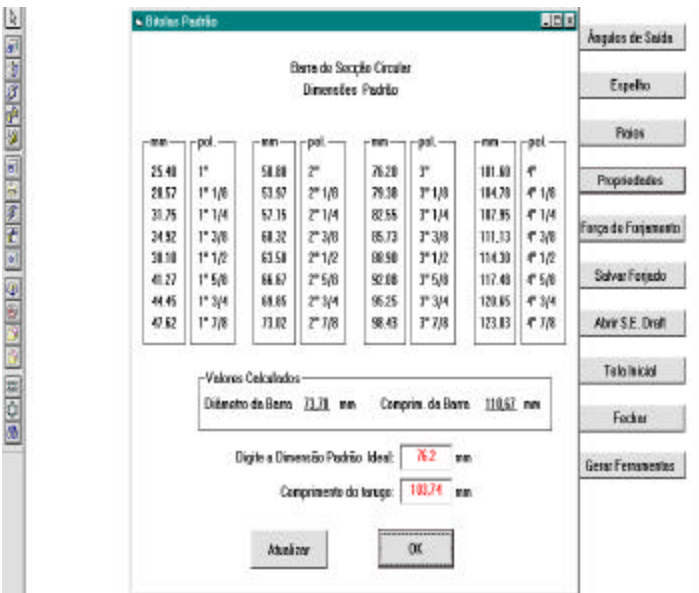

Figura 5 – Cálculo das dimensões do tarugo para bitolas comerciais.

Quando o botão "OK" dessa janela é acionado, apresenta-se o sólido que representa o tarugo, como mostrado na janela do Solid Edge da Fig. 4.

Pode-se também calcular a força de forjamento segundo equações obtidas através dos ábacos apresentados por Makelt (Billigmann, 1979). Na janela para cálculo da força de forjamento (Fig. 6) deve-se selecionar o equipamento a ser utilizado no forjamento, bem como o material do forjado, que leva à apresentação da faixa de temperatura de forjamento para esse material selecionado. Deve-se, então, definir temperatura de forjamento que deverá estar dentro do intervalo apresentado, caso contrário a seguinte mensagem será apresentada: " *Temperatura deve estar dentro do intervalo apresentado*".

> · Force de Fotenent **REB SOLUTION CONTROLS IS NOT STATE OF STOLE** Espailo Parlimeteus pora Cálcula da Farça de Forjamento Reice Propriedades Material Temperatura de Farjamento SAE 880 - 100 - 120 115 1 00 Força de Foquinanto Similares SAE 8628 - ABNT 8628 / DW 21 NiCake 2 / WN: 1.6523 Salvar Forgada -Equipemento Utilizado-G Pransa Hidriglica AMYSE Dreft O Prensa Mecânica Lenia O Prensa Mecânica Répide Telsinicial OK. Feither Força de Forjamento 201470,23 kg/ [49] construction Colcular

Figura 6 – Janela para cálculo da força de forjamento.

### **4. CONCLUSÕES**

As etapas até agora desenvolvidas no sistema especialista demonstram que ele pode ser aplicado na indústria de forjamento a quente facilitando os procedimentos necessários para o projeto do processo, tornando-os mais simples, rápidos e confiáveis.

Pretende-se concluir em breve o desenvolvimento do sistema, incluindo novas rotinas para o dimensionamento e desenho das matrizes de forjamento, bem como para a definição de parâmetros de processamento, como geometrias ideais de pré-formas e características dos equipamentos (tipo, velocidade e capacidade de prensas, tipo, temperatura e tempo de aquecimento dos fornos, sistema de corte dos tarugos, entre outros).

#### *Agradecimentos*

Os autores agradecem o apoio financeiro da FAPESP – Fundação de Amparo à Pesquisa do Estado de São Paulo.

## **REFERÊNCIAS**

- Abersek, B., Flasker, J. and Balic, J., 1996, Expert System for Designing and Manufacturing of a Gear Box, Expert Systems With Applications, vol. 11, n 3, pp. 397-405.
- Altan, T., Miller, R. A., 1990, Design for Forming and other Near Net Shape Manufaturing Processes, Annals of the CIRP, vol. 39/2, pp. 609-620.
- Billigmann, J., Feldmann, H. D., 1979, Estampado y Prensado a Máquina, 2ª edicíon, Editorial Reverté S.ª, 1979.
- Caporalli, Fo. A., Gileno, L.A. e Button, S.T., "Sistema Especialista para o Forjamento a Quente", XIV Congr. Bras. de Eng. Mecânica, ABCM, CD-ROM, 1.997.
- Fujikawa, S., Ishii, K., 1995, Diagnostic expert systems for defects in forged parts, Journal of Intelligent Manufacturing., 6, pp. 163-173.
- Glynn, D., Lyons, G. and Monaghan, J., 1995, Forging sequence design using na expert system, Journal of Materials Processing Technology, 55, pp. 95-102.
- Kim, H.-S., Im, Y.-T., 1999, An expert system for cold forging process design based on a depth-first search, Journal of Materials Processing Technology. 95, pp. 262-274.
- King, B., 1993, Expert Systems in Manufacturing., School of Computing & Information Systems, University of Sunderland. Occasional Paper 93-1, 2<sup>nd</sup> Edition., adaptado para web: http://osiris.sunderland.ac.uk/research/es\_ai/brend/es.htm#[Esp90].
- Kudo, H., 1990, TOWARDS NET-SHAPE FORMING, Journal of Materials Processing Technology, 22, pp.307-342.
- Song, J.-H., Im, Y.-T., 1999, Expert system for the process sequence design of a ball stud, Journal Materials Processing Technology, 89-90, pp. 72-78.
- Yang, G., Osakada, K., 1993, A Review of Expert Systems for Process Planning of Cold Forging, Manufacturing Review, June, vol. 6, n. 2, pp. 101-113.

### **AN EXPERT SYSTEM FOR THE PRECISION HOT FORGING**

*Abstract. Planning hot forging processes is a time-consuming activity with high costs involved because of the trial-and-error iterative methods. Some processes demand many months to produce forged parts with controlled shapes, dimensions and microstructures. This paper shows how expert systems can help engineers to reduce the time needed to design precision forged parts. The software ADHFD interfacing MS Visual Basic v.5.0 and SolidEdge v.3.0 was used to design flashless hot forged gears, chosen from families of gears.*

*Keywords: Expert system, precision hot forging, process .*